# **Font PSD Photoshop Text Effect**

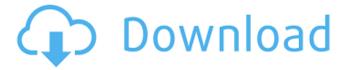

## Photoshop Text Styles Download Free Crack + License Code & Keygen [32|64bit]

You can use Photoshop for some things such as work that requires the manipulation of images as well as fine-tuning your images. If you work in graphic design and are creating prints, then you may prefer to use Photoshop for that instead. If you are creating images for the Web, then you may use Photoshop as a web design tool and a photo editing tool. Discovering Photoshop's Basics You find Photoshop's basic work processes through the tools in the Photoshop toolbox and the menu system. You can perform many functions on your images using Photoshop's tools and menus. This gives you the power to create images from scratch as well as enhance your existing images. The basic tools are the same whether you're working in a web image or a print file, although some of the toolbars are more visible in a web image. Toolbars and menus can be confusing, especially if you're new to Photoshop. The menus are designed to make life easy for you as you work with images, but some menus seem confusing when you first run into them. With a little practice, you can quickly find your way around. However, you can customize the toolbars and menus to fit your image editing needs. Table 1-1 lists the basic menus and controls. Table 1-1 Basic Photoshop Menus and Controls Menu or Control | Description --- | --- Window | See Figure 1-1. You can select the layer you want to work on or the image itself, resize the workspace, print, or display. Image/Picture/ Layers | This is where you can select your images from the image window. See Figure 1-1. Layer/Rename | You have many different layers of images on your image. You can move one layer above another by using this menu. Options/Rasterize | You can turn the rasterizing on or off (see Chapter 4 for more on what a raster image is). Select/Flatten | You can select the area you want to work on or flatten the whole image. Grid | See the sidebar "Setting up the grid" in Chapter 5. Lens Correction | This submenu is for using the lens corrections you have applied to your image. Figure 1-1: The Photoshop window is your workspace. Selecting and setting the workspace You probably recognize the title of this menu from other software. Sometimes it's a button on the toolbar and sometimes

#### Photoshop Text Styles Download Free Download For Windows [Latest]

So, if you're an artist and you want to download and use Photoshop Elements, then this article will show you how to download, install and use the latest version of Photoshop Elements. Step 1. Install Photoshop Elements You'll need to download and install the latest version of Photoshop Elements as a single file. You'll be able to find the latest version of the software here: Download Photoshop Elements v13.0 You can download the software by clicking on the download button, and then click and open on the file on your hard drive. After opening the program, you'll be greeted by the installation screen. Follow the steps and click through the installation process. Step 2. Set up Photoshop Elements Once you have installed Photoshop Elements, you'll want to set the path to the program in Windows. Go to the start menu, and then click and search on "Start," type "Control Panel," and select "Control Panel." Click "System and Security," and select "System" Click "Device" Click "System Devices and Printers" Click on "System Properties" Click "Advanced system settings." Click on "Environment Variables" Click on the "Path" section Add your path in the form of C:\Program Files\Adobe\Adobe Photoshop Elements and click "OK." Step 3. Install Adobe Photoshop Elements. Now you can close the Control Panel and begin using Photoshop Elements. You'll want to use the "Start" button to open the program. Next, you'll need to select the "Home" tab, and then select the "Photography" tab. Now, you'll be able to use the program just like you would use the full Adobe Photoshop. To get a feel for it, you should use the "Get Started" option to create your first document. How to Use Photoshop Elements? Photoshop Elements can take a little bit of getting used to. While there are different modes, layouts, and tools in the program, there are also many similarities between Photoshop and Elements. In this guide, we'll 05a79cecff

## Photoshop Text Styles Download Free Crack + With License Key

A matter of life and death for the brave souls in our midst – both employees and clients. The problem is, most of us are not familiar with the facility. Maybe it's a duty that we do as employees on a regular basis, or maybe it's a responsibility that we always had to do as a client. Maybe we had a bad experience there. Or maybe we never had a bad experience. Whatever the case may be – we should be aware and be prepared. Of course, not all food/alcohol liability claims are as serious as others. Some are based on mistakes, some are based on food, and some are based on drinks. But what all should we be prepared for? We've assembled a list here at the firm to help you out. 1. Disease Sometimes these occur based on the environment where you work or get hired. The room(s) or environment may be contaminated. That's why you'll want to be aware of potential risks, what you need to do to protect yourself, and your environment. 2. In jury Our day to day activities can lead to injury. Perhaps your car was in an accident and you need to go to the hospital, or maybe it's your arm that just got a bit hit on at work. Awareness is everything. 3. Death Death has always been a possibility in this life, and it may be a possibility in yours as well. There are all kinds of people who can die from food-borne illness and then there are people who can die as a result of alcohol poisoning. You may not want to have your family involved in your death, but you would want to make sure that you have a will. Once you have a will in place, you need to make sure that you have a loved one, make an appointment with your attorney, and make sure that you name who will serve as your executor. 4. Theft Many times, food/alcohol items are stolen. From the food, to the drink, to even the very property that you are bringing to the facility. Theft leads to loss, which means that the insurance company will not have to cover the loss. If this is the case, then you need to make sure that you leave a proper amount of documentation to the insurance company in the form of photo identification and/or receipts. 5. Consequences of Customer Complaints The time

#### What's New In?

Q: "merge" a SQL Server database using SQL Server Management Studio I need to merge 2 SQL Server databases, and the merge script is available here: I understand the option 'Merge' in Management Studio. What is the option for merging databases on server? My SQL SERVER database is on a different file than SQL SERVER Management Studio is located on. I need to do it like on the link above. Is there a way to do it using a command line like a merge.exe? If there is no way to execute the scripts in SQL SERVER Management Studio, is there a way to execute them using another way? Thanks. A: To do a merge you need to do the following: Open SQL Server management studio Connect to the instance On the menu bar select Tools > Import/Export Click the appropriate button for your case (from the picture example) Provide the target database, the source database and a name for the merge A: The tutorial you've already linked to shows how to do this. It is the correct way to do this, and there's nothing additional to do on the server end. fileFormatVersion: 2 guid: 8f7560a01ed0f8422a8c53949b8d0e72 timeCreated: 1486837191 licenseType: Free TextureImporter: fileIDToRecycleName: {} serializedVersion: 4 mipmaps: mipMapMode: 0 enableMipMap: 0 sRGBTexture: 1 linearTexture: 0 fadeOut: 0 borderMipMap: 0 mipMapFadeDistanceStart: 1 mipMapFadeDistanceEnd: 3 bumpmap: convertToNormalMap: 0 externalNormalMap: 0 heightScale: 0.25 normalMapFilter: 0 isReadable: 0 grayScaleToAlpha: 0 generateCubemap: 6

#### **System Requirements:**

Microsoft Windows 7/Vista/XP Dual Core 1.6GHz or higher 2GB RAM 500MB available HDD space 1024×768 display resolution or higher Use From the home screen, slide your finger up on the right side of the home button to open the main menu. Tap on 'Settings'. From here, tap on 'About Phone'. Scroll down and tap on 'Software Update'. Tap 'Download' to download the update. If the phone does not show

https://greenglobalist.com/wp-content/uploads/2022/07/how to download photoshop for free windows 7.pdf

https://netcityme.com/wp-content/uploads/2022/07/parcel.pdf

https://4v19.com/photoshop-cc-2020-free-download-softonic/

https://www.webcard.irish/photoshop-46-0-for-windows-free/

https://autodjelovicg.com/advert/adobe-photoshop-cc-2021-40/

https://www.careerfirst.lk/sites/default/files/webform/cv/photoshop-lightroom-plugins-free-download.pdf

https://kjvreadersbible.com/wp-content/uploads/2022/07/2020 Crack Edition Latest.pdf

https://www.sedaguzellikmerkezi.com/какой-пароль-нужно-ввести-в-adob-photoshop-elements-2020/

https://antiquesanddecor.org/flat-logo-photoshop-mockup/

https://dunstew.com/advert/how-download-adobe-photoshop-express-for-windows-10/

https://www.oregonweednetwork.com/wp-content/uploads/2022/07/quikape.pdf

http://saintlouispartners.org/wp-content/uploads/2022/07/nitmal.pdf

https://4f46.com/photoshop-pet-portrait-action/

https://www.theblender.it/adobe-photoshop-x64/

http://xn----8sbdbpdl8bjbfy0n.xn--p1ai/wp-content/uploads/2022/07/download free adobe photoshop free.pdf

http://shop.chatredanesh.ir/?p=46651

https://lifeacumen.com/wp-content/uploads/2022/07/waitrand.pdf

 $\underline{https://www.americanchillpodcast.com/upload/files/2022/07/Pst9kMgluUERYCYdi6LC\_01\_5e78f214e1bf29550fbce09786e3}$ 

7613\_file.pdf

https://legalacademy.net/blog/index.php?entryid=2223

 $\underline{https://kramart.com/photoshop\text{-}cs6\text{-}25\text{-}0\text{-}1\text{-}full\text{-}crack\text{-}download/}$